# Connect the power adapter and 1 press the power button

Tilslut strømadapteren og tryk på tænd/sluk-knappen Kytke verkkolaite ja paina virtapainiketta Slik kobler du til strømadapteren og trykker på strømknappen Anslut strömadaptern och tryck på strömbrytaren

# $\boxed{\text{Delta}}$

Hurtig startguide Hurtigstart

#### Product support and manuals

Produktsupport og manualer Tuotetuki ja käyttöoppaat Produktstøtte og -håndbøker Produktsupport och handböcker Dell.com/support Dell.com/support/manuals Dell.com/support/windows Dell.com/support/linux

Contact Dell Kontakt Dell | Ota yhteyttä Delliin Kontakt Dell | Kontakta Dell

Dell.com/contactdell

Regulatory and safety Lovgivningsmæssigt og sikkerhed Säädöstenmukaisuus ja turvallisuus Lovpålagte forhold og sikkerhet Reglering och säkerhet

Dell.com/regulatory\_compliance

Regulatory model Regulatorisk model | Säädösten mukainen malli Regulerende modell | Regleringsmodell

P47F

Regulatory type Regulatorisk type | Säädösten mukainen tyyppi Regulerende type | Regleringstyp

P47F001

#### Computer model

Computermodel | Tietokoneen malli Datamaskinmodell | Datormodell

Inspiron 15-3558

© 2015 Dell Inc. © 2015 Microsoft Corporation. © 2015 Canonical Ltd.

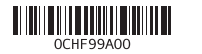

# SupportAssist Check and update your computer

Tjek og opdater din computer Tarkista ja päivitä tietokoneesi Kontroller og oppdater datamaskinen Kontrollera och uppdatera din dator

- BEMÆRK: Hvis du tilslutter til et sikret trådløst netværk, indtast adgangskoden til det trådløse netværk når du bliver bedt om det.
- $\mathbb Z$  HUOMAUTUS: Jos muodostat yhteyttä suojattuun langattomaan verkkoon, anna langattoman verkon salasana kun sitä pyydetään.
- MERK: Hvis du skal koble til deg et sikkert trådløst nettverk, skal du angi passordet som brukes for å få tilgang til det trådløse nettverket, når du blir bedt om det.
- ANMÄRKNING: Ange lösenordet för åtkomst till det trådlösa nätverket när du blir ombedd om du ansluter till ett skyddat trådlöst nätverk.

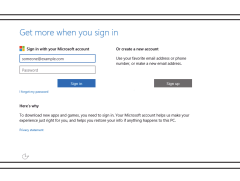

#### Register your computer

Registrer computeren | Rekisteröi tietokone Registrer datamaskinen din | Registrera din dator

# Dell Help & Support

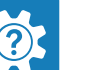

Dells Hjælp og Support | Dellin ohje ja tuki Dell hjelp og støtte | Dell hjälp och support

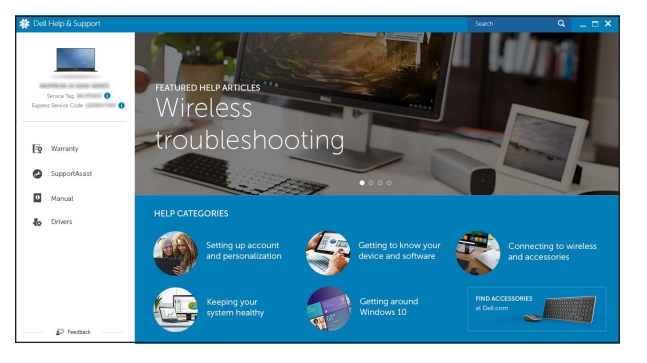

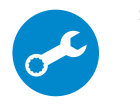

# 2 Finish operating system setup

Afslut konfiguration af operativsystem Suorita käyttöjärjestelmän asennus loppuun Fullfør oppsett av operativsystemet Slutför inställningen av operativsystemet

# Windows

#### Dell Updates  $In this paper, we prove that we define the two particular solution is a part of which is not invariance.$  $\widetilde{\mathbf{Z}}$  (sincludes hidy colors plan at subdivious) of a loss (in around ( .<br>Consentinate Support Carol WarPC's Senton Suppliertal manifestion Staff to antiactory pure support as  $\frac{\partial \mathcal{L}_{\text{M}}(\mathcal{L}_{\text{M}}) \cdot \mathcal{L}_{\text{M}}(\mathcal{L}_{\text{M}})}{\partial \mathcal{L}_{\text{M}}},$ **Contract Contract**

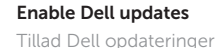

#### In Windows search, type Recovery, click Create a recovery media, and follow the instructions on the screen.

Ota Dell-päivitykset käyttöön Aktiver Dell-oppdateringer Aktivera Dell-uppdateringar

> I Windows-søgning, skriv Genoprettelse, klik på Opret et genoprettelsesmedie, og følg instruktionerne på skærmen.

#### Connect to your network

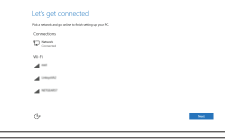

## Opret forbindelse til netværket Muodosta verkkoyhteys Koble deg til nettverket ditt Anslut till ditt nätverk

#### **NOTE:** If you are connecting to a secured wireless network, enter the password for the wireless network access when prompted.

#### Sign in to your Microsoft account or create a local account

Log på din Microsoft-konto eller opret en lokal konto

Kirjaudu Microsoft-tilillesi tai luo paikallinen tili Logg inn på Microsoft-kontoen din eller opprett en lokal konto

Logga in till ditt Microsoft-konto eller skapa ett lokalt konto

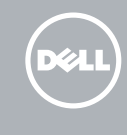

# Ubuntu

#### Follow the instructions on the screen to finish setup.

Følg instruktionerne på skærmen for at afslutte opsætning. Suorita asennus loppuun noudattamalla näytön ohjeita. Følg instruksene i skjermen for å gjøre ferdig oppsettet. Slutför inställningen genom att följa anvisningarna på skärmen.

# Locate Dell apps in Windows

Find Dell-apps i Windows | Paikanna Dell-sovellukset Windowsista Finn Dell-appene i Windows | Hitta Dell-appar i Windows

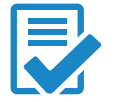

# Create recovery media for Windows

Opret genoprettelsesmedie for Windows Luo Windowsin palautuslevy Opprett gjenopprettingsmedie for Windows Skapa återställningsmedia för Windows

Kirjoita Windows-hakuun Palautus, napsauta Luo palautusmedia ja noudata näytön ohjeita.

Skriv Gjenoppretting i Windows-søket, klikk på Opprett gjenopprettingsmedie, og følg instruksjonene på skjermen.

Utgå från Windows Search och skriv in Återställning, klicka på Skapa återställningsmedia och följ anvisningarna på skärmen.

# Quick Start Guide

# Inspiron 15 3000 Series

# Features

Funktioner | Ominaisuudet | Funksjoner | Funktioner

# Shortcut keys

- 1. Microphone
- 2. Camera-status light
- 3. Camera
- 4. Power-adapter port
- 5. Network port
- 6. HDMI port
- 7. USB 3.0 port
- 8. Media-card reader
- 9. Power and battery-status light/ hard-drive activity light
- 10. Left-click area

Genvejstaster | Pikavalintanäppäimet Snarveistaster | Kortkommandon

- 11. Right-click area
- 12. Headset port
- 13. USB 2.0 ports (2)
- 14. Optical drive
- 15. Security-cable slot
- 16. Power button
- 17. Regulatory label (in battery bay)
- 18. Battery
- 19. Battery-release latch
- 20. Service Tag label
- 1. Mikrofoni 2. Kameran tilan merkkivalo
- 3. Kamera
- 4. Verkkolaiteportti
- 5. Verkkoportti
- 6. HDMI-portti
- 7. USB 3.0 -portti
- 8. Muistikortinlukija
- 9. Virran ja akun tilan merkkivalo/ kiintolevyn toiminnan merkkivalo
- 10. Vasemman napsautuksen alue
- 11. Oikean napsautuksen alue
- 12. Kuulokeliitäntä
- 13. USB 2.0 -portit (2)
- 14. Optinen asema
- 15. Suojakaapelin paikka
- 16. Virtapainike
- 17. Säädöstenmukaisuustarra (akkutilassa)
- 18. Akku
- 19. Akun vapautussalpa
- 20. Huoltomerkkitarra
- 1. Mikrofon
- 2. Kamerastatusindikator
- 3. Kamera
- 4. Port til strømadapter
- 5. Netværksport
- 6. HDMI-port
- 7. USB 3.0-port
- 8. Mediekortlæser
- 9. Strøm- og batteristatusindikator/ harddiskaktivitetsindikator
- 10. Område til venstreklik
- 2. Statuslys for kamera
- 3. Kamera
- 4. Strømadapterport
- 5. Nettverksport
- 6. HDMI-port
- 7. USB 3.0-port
- 8. Mediekortleser
- 9. Statuslys for strøm og batteri/Lys for harddiskaktivitet
- 10. Venstreklikk-område
- 11. Område til højreklik
- 12. Hovedtelefonport
- 13. USB 2.0-porte (2)
- 14. Optisk drev
- 15. Åbning til sikkerhedskabel
- 16. Strømknap
- 17. Regulatorisk mærkat (i batteribåsen)
- 18. Batteri
- 19. Batteriudløserlås
- 20. Servicemærke

19. Batteriets frigöringshake 20. Etikett med servicenummer

#### 1. Mikrofon

#### $\overline{\phantom{a}}$ Increase brightness

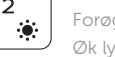

11. Høyreklikk-område 12. Hodetelefonport 13. USB 2.0-porter (2) 14. Optisk stasjon 15. Spor for sikkerhetskabel

16. Strømknapp

17. Forskriftsmessig merking (i batterirommet)

# Mute audio

18. Batteri

19. Batteriutløserlås 20. Servicemerke

11. Område för högerklick

- 1. Mikrofon
- 2. Kamerastatuslampa
- 3. Kamera
- 4. Nätadapterport
- 5. Nätverksport
- 6. HDMI-port
- 7. USB 3.0-port
- 8. Mediakortläsare
- 9. Ström-/batteristatuslampa/ hårddiskaktivitetslampa
- 10. Område för vänsterklick

Í F1∶  $\rightarrow$  $\overline{\phantom{a}}$ 

12. Hörlursport 13. USB 2.0-portar (2) 14. Optisk enhet 15. Plats för kabellås 16. Strömbrytare 17. Föreskriftsetikett (i batterifacket)

18. Batteri

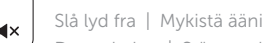

# Demp lyden | Stäng av ljud

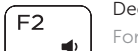

Decrease volume Formindske lydstyrke | Vähennä äänenvoimakkuutta Reduser lyden | Minska volymen

#### Increase volume

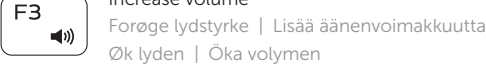

# Øk lyden | Öka volymen

#### Play previous track/chapter

Afspil forrige nummer/kapitel | Toista edellinen raita tai luku Spill forrige spor/kapittel | Spela upp föregående spår/kapitel

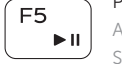

 $\overline{\phantom{a}}$ Í F4  $H =$ 

# Play/Pause

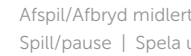

Afspil/Afbryd midlertidigt | Toista/tauko Spill/pause | Spela upp/pausa

# Play next track/chapter

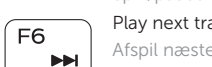

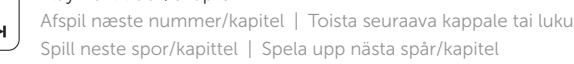

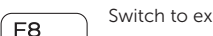

# Switch to external display

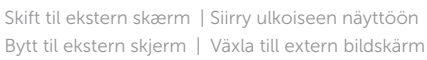

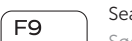

 $\mathbf{E}$ 

#### Search Søg | Haku

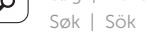

#### Decrease brightness

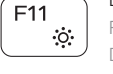

#### Formindske lysstyrke | Vähennä kirkkautta Demp lysstyrken | Minska ljusstyrkan

Forøge lysstyrke | Lisää kirkkautta Øk lysstyrken | Öka ljusstyrkan

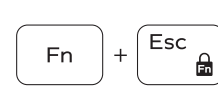

 $Fn$ 

### Toggle Fn-key lock

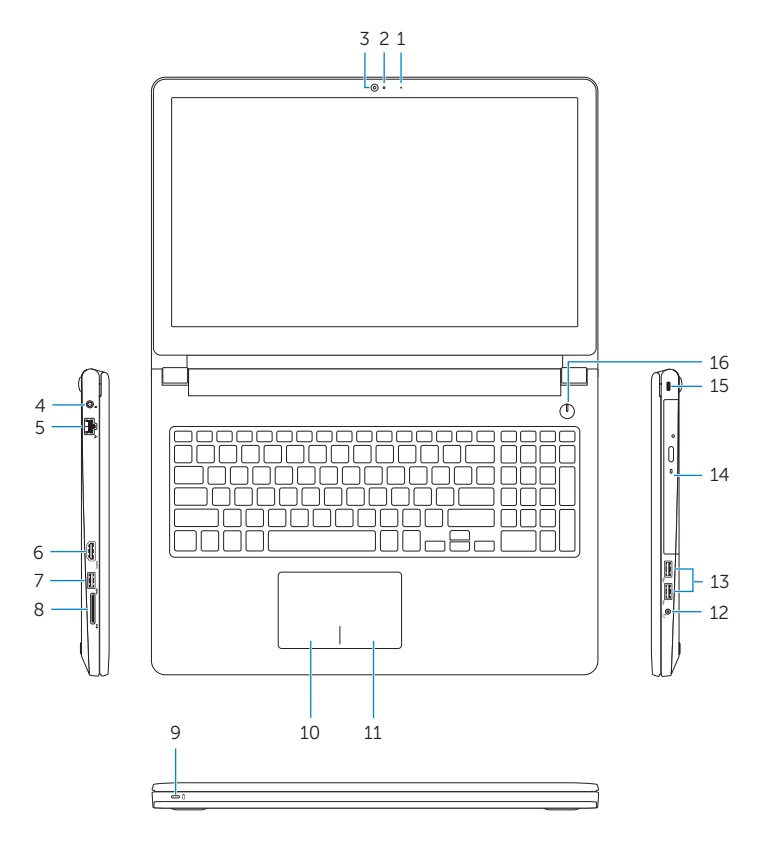

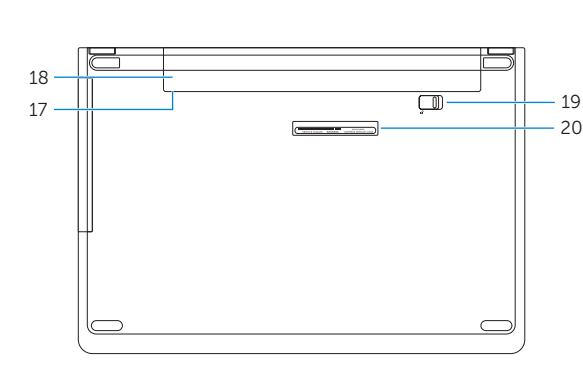

Tænder/slukker for FN-tastlås Vaihda Fn--näppäinlukituksen asentoa Veksle Fn-låsen | Växla Fn-tangentlås

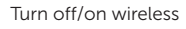

Slå trådløst fra/til | Kytke langaton yhteys pois/päälle Slå av/på trådløs tilkobling | Slå av/på trådlösa nätverk

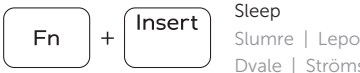

PrtScr

# Dvale | Strömsparläge

#### Toggle between power and battery-status light/ hard-drive activity light

Skift mellem strøm- og batteristatusindikator/ harddiskaktivitetsindikator

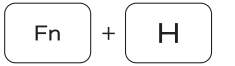

Vaihda virran ja akun tilan merkkivalon/kiintolevyn toiminnan merkkivalon välillä

Veksle mellom statuslys for strøm og batteri og lys for harddiskaktivitet

Växla mellan ström-/batteristatuslampa/ hårddiskaktivitetslampa

#### NOTE: For more information, see *Specifications* at Dell.com/support .

BEMÆRK: For yderligere oplysninger, se Specifikationer på Dell.com/support.

HUOMAUTUS: Lisätietoja on kohdassa Tekniset tiedot sivulla Dell.com/support.

MERK: Se Spesifikasjoner på **Dell.com/support** for å finne ytterligere informasjon.

ANMÄRKNING: Gå till Specifikationer på **Dell.com/support** för mer information .

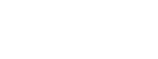

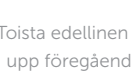